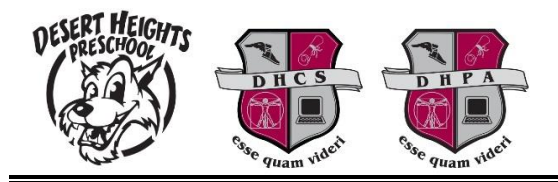

## **Steps to Retrieve ParentVUE/StudentVUE Login Information**

The ParentVUE/StudentVUE password reset option is now working! Parents and DHPA students that forget their login information can use the following steps to retrieve it.

1. Access [portal.dhschools.org](https://az-dhcs.edupoint.com/login_pxp.aspx) and click "I am a parent>>" or "I am a student>>".

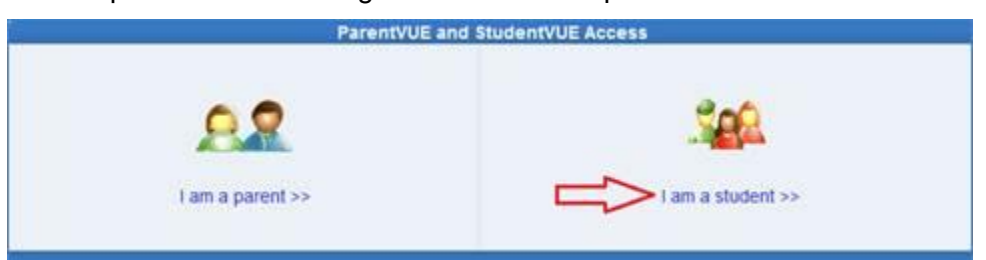

2. In the "Login" section, click the "Forget your password? Click here" link.

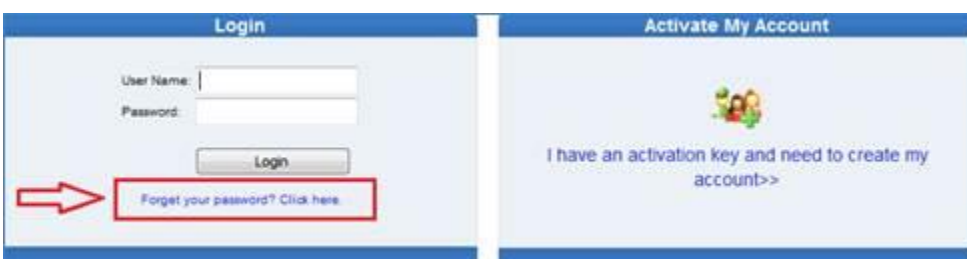

3. Enter your email address and click the "Send Email" button.

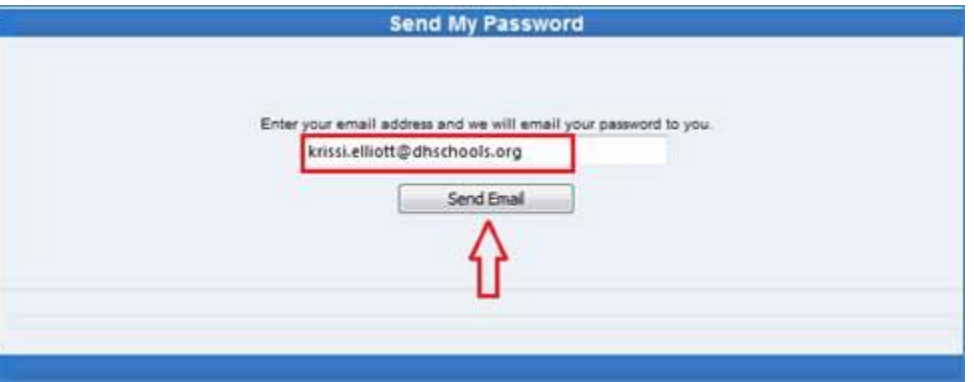

4. A confirmation screen will be returned to confirm the email was sent. Check your inbox for an email that contains the user name and password.

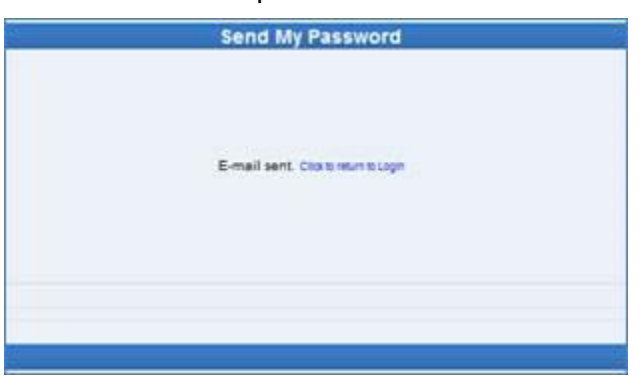